# HP Insight Dynamics 6.2 Getting Started Guide

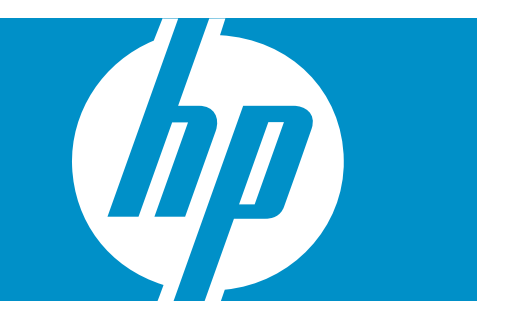

HP Part Number: T8671-91017 Published: October 2010 Edition: 1

#### © Copyright 2006-2010 Hewlett-Packard Development Company, L.P.

Confidential computer software. Valid license from HP required for possession, use or copying. Consistent with FAR 12.211 and 12.212, Commercial Computer Software, Computer Software Documentation, and Technical Data for Commercial Items are licensed to the U.S. Government under vendor's standard commercial license.

The information contained herein is subject to change without notice. The only warranties for HP products and services are set forth in the express warranty statements accompanying such products and services. Nothing herein should be construed as constituting an additional warranty. HP shall not be liable for technical or editorial errors or omissions contained herein.

HP-UX Release 10.20 and later and HP-UX Release 11.00 and later (in both 32 and 64-bit configurations) on all HP 9000 computers are Open Group UNIX 95 branded products.

#### Acknowledgments

UNIX is a registered trademark of The Open Group. Java is a US trademark of Sun Microsystems, Inc. Intel® and Itanium® are trademarks or registered trademarks of Intel Corporation or its subsidiaries in the United States and other countries. Microsoft® and Windows® are U.S. registered trademarks of Microsoft Corporation.

# Table of Contents

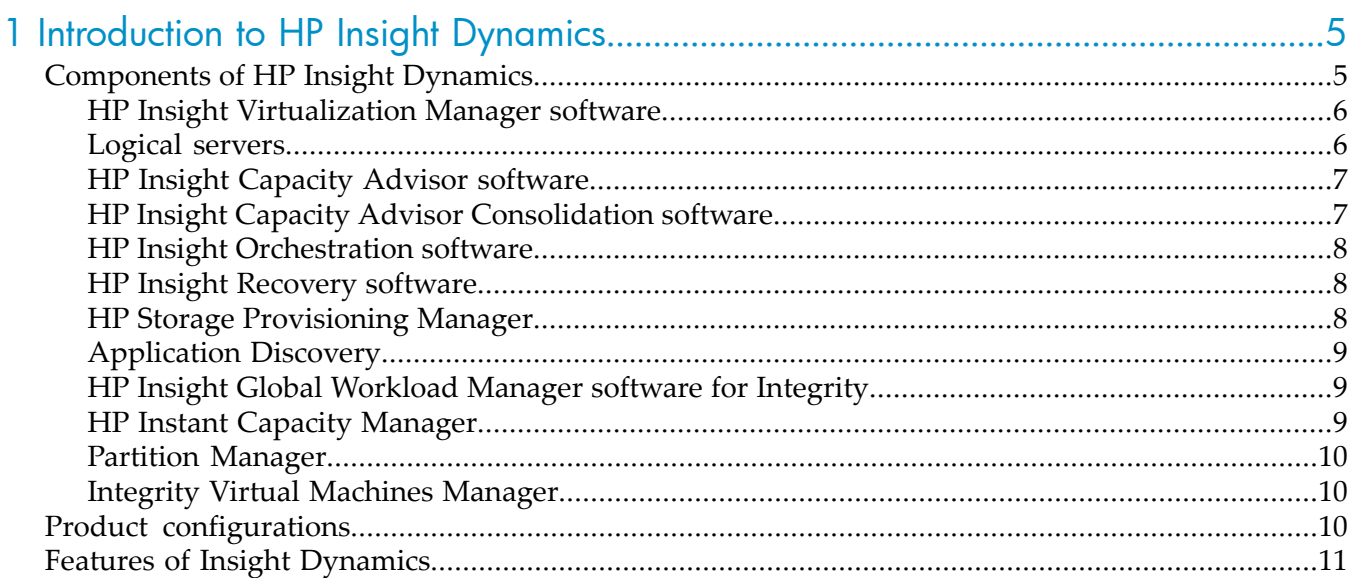

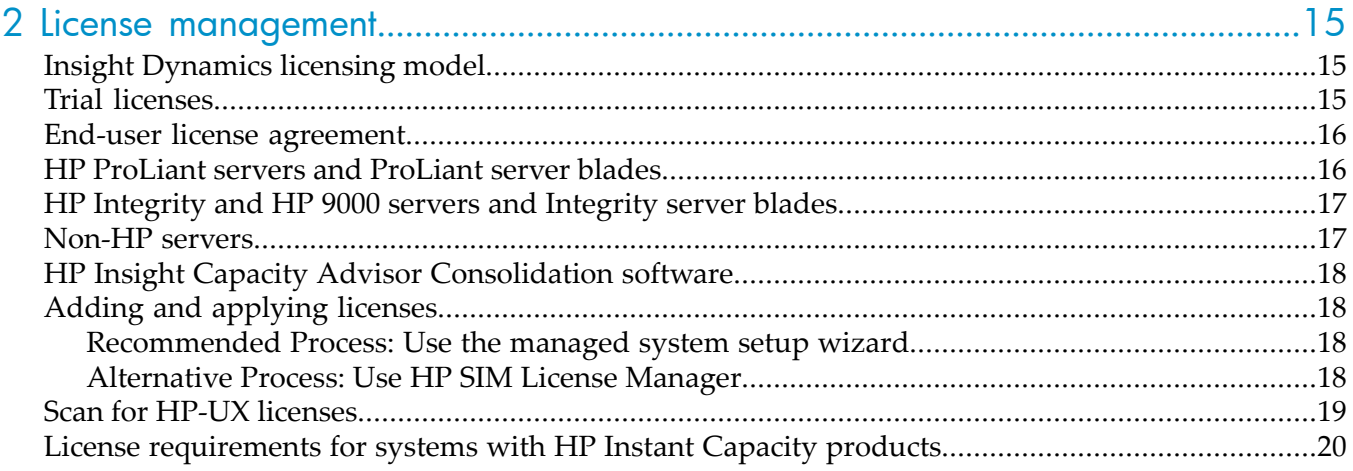

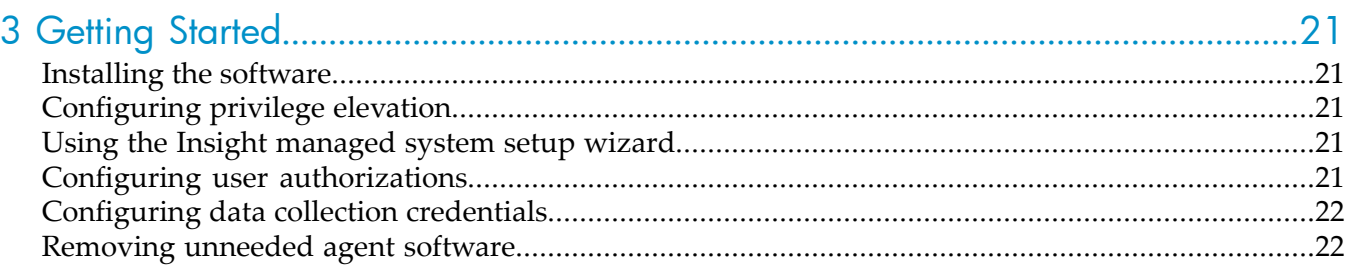

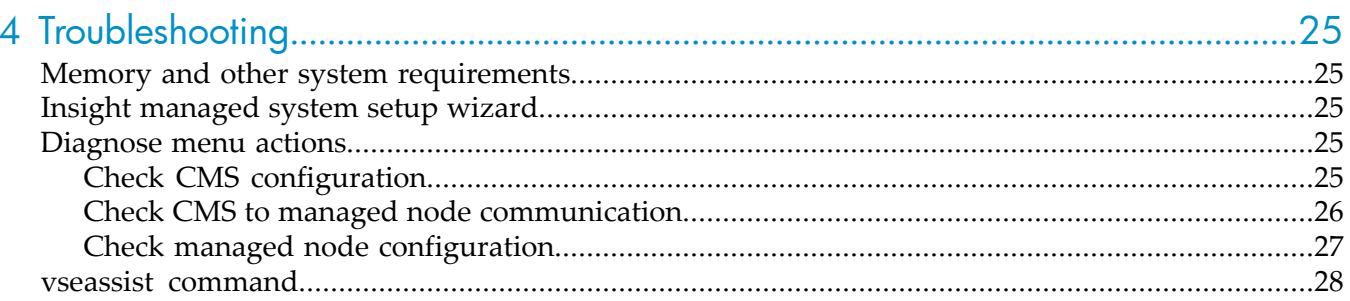

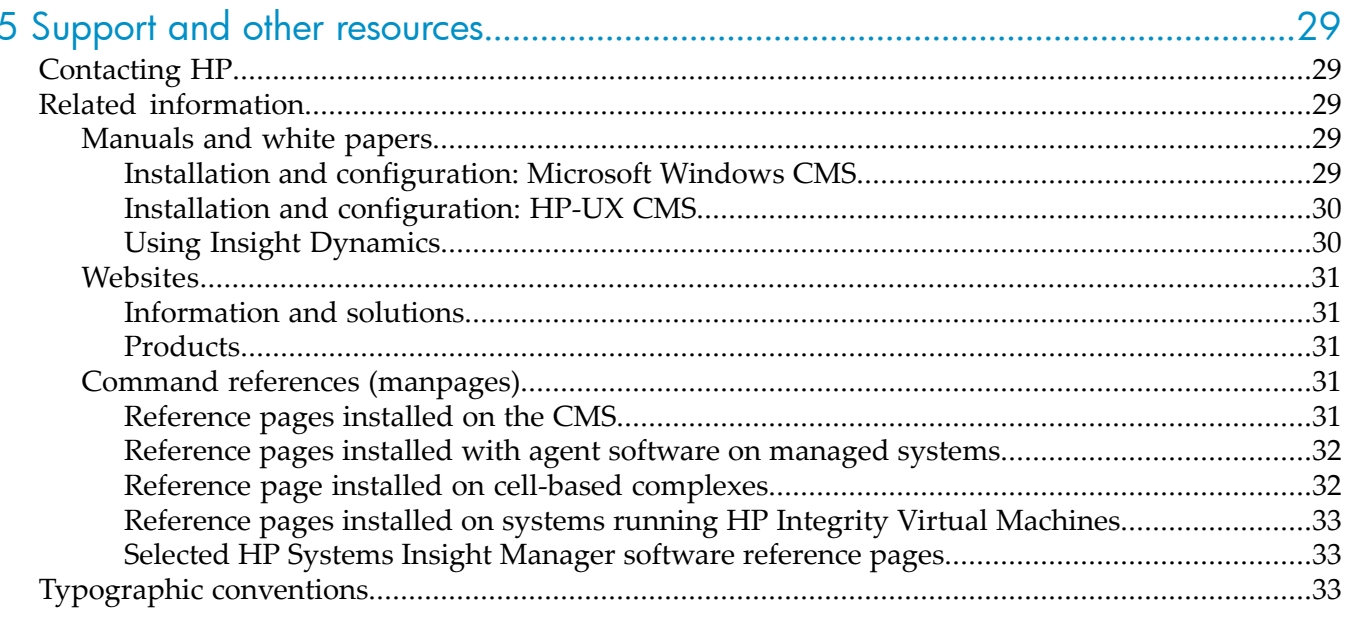

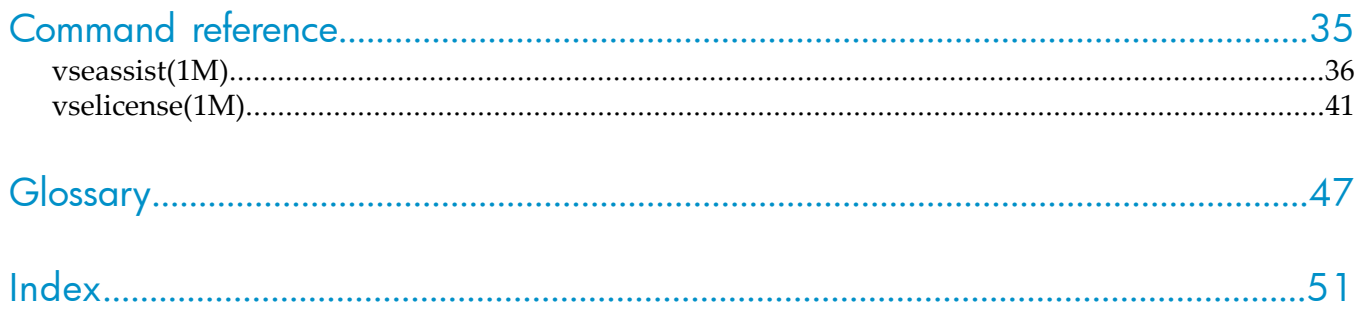

# <span id="page-4-0"></span>1 Introduction to HP Insight Dynamics

<span id="page-4-3"></span>This document provides an overview of HP Insight Dynamics. It is intended to be used by system administrators and other technical professionals involved with data center operations, administration and planning.

- Chapter 1 describes the product features and the available configurations.
- [Chapter](#page-14-0) 2 (page 15) describes the licensing model and license mangement procedures.
- [Chapter](#page-20-0) 3 (page 21) describes initial setup steps to get started with Insight Dynamics.
- [Chapter](#page-24-0) 4 (page 25) describes the tools available to set up managed systems correctly and diagnose and correct common configuration problems.
- [Chapter](#page-28-0) 5 (page 29) provides a list of support resources and a comprehensive list of Insight Dynamics documentation.
- The [Command](#page-34-0) reference (page 35) provides command reference pages for the *vseassist*(1M) and *vselicense*(1M) commands that are mentioned elsewhere in this document.
- The [Glossary](#page-46-0) (page 47) provides definitions of key terms used in this document. Initial occurrences of terms with glossary definitions appear in italics. If you are viewing this document in electronic form, click the italicized term to jump to the glossary definition.

HP Insight Dynamics is an integrated command center that enables you to continuously analyze and optimize your adaptive infrastructure. It builds on the HP infrastructure management portfolio, including HP Systems Insight Manager (HP SIM) and HP Insight software.

Insight Dynamics provides an integrated graphical environment for managing physical servers, *[logicalservers](#page-46-1)*, *virtual [machines](#page-49-0)*,*[server](#page-48-0) blades*, *[nPartitions](#page-47-0)*, *virtual [partitions](#page-49-1)*, applications, and *[workloads](#page-49-2)*. You can dynamically resize virtual servers and migrate resources where they are needed, based on service-level objectives and business requirements.

Forinformation about the changes in this release of Insight Dynamics, see the *HP Insight Dynamics 6.2 Release Notes*. For a complete list of Insight Dynamics documentation and the web sites where these documents can be found, see "Related [information"](#page-28-2) (page 29).

<span id="page-4-2"></span><span id="page-4-1"></span>**IMPORTANT:** The information in the following sections is a summary. Specific supported hardware and software configurations are provided in the *HP Insight Software 6.2 Support Matrix*, available at <http://www.hp.com/go/insightdynamics/docs>.

# Components of HP Insight Dynamics

<span id="page-4-4"></span>The Insight Dynamics software is installed on a *Central [Management](#page-46-2) Server (CMS)* running HP SIM, which provides a browser-based user interface. A single CMS can be used to manage different types of systems. The software is installed on the CMS once, regardless of how many or what types of *[managed](#page-47-1) system* licenses are purchased. The following CMS installations are supported:

- Insight Dynamics can be installed on the following types of CMS running Microsoft Windows:
	- HP ProLiant server
	- *HP [BladeSystem](#page-46-3)* c-Class ProLiant *[server](#page-48-0) blade*
	- *Virtual [machine](#page-49-0)* running under VMware ESX or Microsoft Hyper-V on HP ProLiant or supported non-HP server

On a CMS running Microsoft Windows, Insight Dynamics is installed as part of the Insight software family of products. For installation and configuration information, see *HP Insight Software 6.2 Preinstallation Worksheet*, *HP Insight Software 6.2 Quick Installation Guide*, and *HP Insight Software 6.2 Installation and Configuration Guide*. For an introduction to Insight software,

including security recommendations, summary of included products, and documentation roadmap, see *HP Insight Software 6.2 Getting Started Guide*.

- Insight Dynamics can be installed on the following types of CMS running HP-UX:
	- HP Integrity server
	- HP Integrity server blade
	- virtual machine running under HP Integrity Virtual Machines

For installation on a CMS running HP-UX, see *HP Insight Dynamics 6.2 Integrity CMS Installation and Configuration Guide*.

The following sections summarize the major software components of Insight Dynamics. For more information, see the user guides and other documents listed in "Related [information"](#page-28-2)

<span id="page-5-0"></span>[\(page](#page-28-2) 29). Help is also available within the software by clicking the  $\frac{1}{2}$  button in the upper right of most screens.

# HP Insight Virtualization Manager software

<span id="page-5-4"></span>Virtualization Manager provides the framework for visualizing your virtual server environment. All of the systems and workloads that you are authorized to view are displayed in graphical views. The hierarchical relationships between systems is displayed in the Visualization View. Different perspectives can be selected to customize this view. The Workload View shows the workloads running under servers. Both views show current utilization metrics, allowing you to easily monitor the operational status of the resources managed by Insight Dynamics.

With Virtualization Manager, you can perform the following tasks:

- Customize the level of detail that you want to see
- Easily access additional Insight Dynamics capabilities to manage and configure systems and workloads
- Inventory your virtual and physical servers
- Centrally configure your server resources for optimum utilization

Launch Virtualization Manager from HP SIM in any of the following ways:

- From the HP SIM menu bar, choose **Tools**→**Virtualization Manager...**
- From the HP SIM **Systems and Event Collections** list in the left navigation area, choose **Systems**→**Shared**→**Systems by Type**→**All VSE Resources**, or expand the **All VSE Resources** collection by clicking its **n** icon, then choose a subset such as **nPartitions**
- Create a custom HP SIM collection whose default view is set to "VSE", and choose that collection in the left navigation area

<span id="page-5-2"></span><span id="page-5-1"></span>For more information about Virtualization Manager, see the *HP Insight Virtualization Manager 6.2 Software with Logical Server Management User Guide*, available at [http://www.hp.com/go/](http://www.hp.com/go/insightdynamics/docs) [insightdynamics/docs](http://www.hp.com/go/insightdynamics/docs).

# Logical servers

<span id="page-5-3"></span>A *[logical](#page-46-1) server* is a set of configuration information that you create, activate and move across physical and virtual machines. It contains the logical server definition and description, including the server compute resources (for example, number of CPU cores and amount of memory), and the server connections to storage fabric and networks.

A logical server is managed within Virtualization Manager and, when activated, is applied to the creation of a virtual machine using hypervisor-based software orto a bare-metal server blade using HP Virtual Connect Enterprise Manager. Logical servers can be defined using the Create Logical Server wizard or created and activated via the import of an existing server blade or virtual machine.

The Logical Servers feature in Virtualization Manager allows you to perform tasks such as the following:

- Populate an enclosure
- Load balance servers
- Evacuate servers, for routine maintenance or in case of disaster

#### NOTE: Logical server management is only supported on a CMS running Microsoft Windows.

<span id="page-6-0"></span>For more information about managing logical servers, see the *HP Insight Virtualization Manager 6.2 Software with Logical Server Management User Guide*, available at [http://www.hp.com/go/](http://www.hp.com/go/insightdynamics/docs) [insightdynamics/docs](http://www.hp.com/go/insightdynamics/docs).

# HP Insight Capacity Advisor software

<span id="page-6-2"></span>Capacity Advisor lets you quickly and safely test potentially costly configuration changes in your data center before you actually make them. To start Capacity Advisor, select **Tools**→**Capacity Advisor** from the top menu bar, or select the **Capacity Advisor** tab within Virtualization Manager. With Capacity Advisor, you can find answers to questions such as the following:

- Is there room on this system for an additional workload?
- Will this workload fit on this system?
- Can I consolidate these servers as virtual machines on a single server?
- What might my resource demand be in six months or a year?
- <span id="page-6-3"></span>What are the estimated power costs for cooling a real or simulated system configuration?
- What does a comparison of several what-if scenarios reveal about the analyzed alternatives?

Capacity Advisor helps you optimize workloads across your *[management](#page-47-2) domain* to help maximize utilization of server resources. It provides scenario analysis to help you manage your current server resources and plan for changes to your workloads and resources. These scenarios allow you to simulate the following actions:

- Resizing systems
- Resizing workloads
- Moving workloads

Capacity Advisor provides the following additional features.

- Automated generation of reports Capacity Advisor automates report generation that would otherwise take many manual steps to collect and present data or analysis.
- **Trace-based simulator** Providing graphs over specific data intervals, Capacity Advisor gives a more complete and accurate view of resource utilization than focusing on a single peak.
- <span id="page-6-1"></span>• Ease of data gathering Data is collected automatically using a secure protocol and stored in a central database for analysis.

<span id="page-6-4"></span>For more information about Capacity Advisor, see the *HP Insight Capacity Advisor 6.2 User Guide*, available at <http://www.hp.com/go/insightdynamics/docs>.

# HP Insight Capacity Advisor Consolidation software

Capacity Advisoris also available through a limited-duration license for systems that are intended to be consolidated. The HP Insight Capacity Advisor Consolidation software does not include Virtualization Manager or any other Insight Dynamics components. Using this software, you can collect and analyze data to help you plan the consolidation of existing systems, without requiring a full Insight Dynamics license forthose systems. For more information, see the section "Data collection and the HP Insight Capacity Advisor Consolidation software" in the *HP Insight Capacity Advisor 6.2 User Guide*.

# HP Insight Orchestration software

<span id="page-7-4"></span><span id="page-7-0"></span>HP Insight Orchestration extends HP Insight Dynamics to provide rapid provisioning and repurposing of infrastructure services from shared resource pools using a self-service portal. Insight Orchestration delivers advanced template-driven design, provisioning and on-going operations for multinode, multi-tier infrastructure services.

HP Insight Orchestration supports four main activities to automate the deployment of infrastructure services:

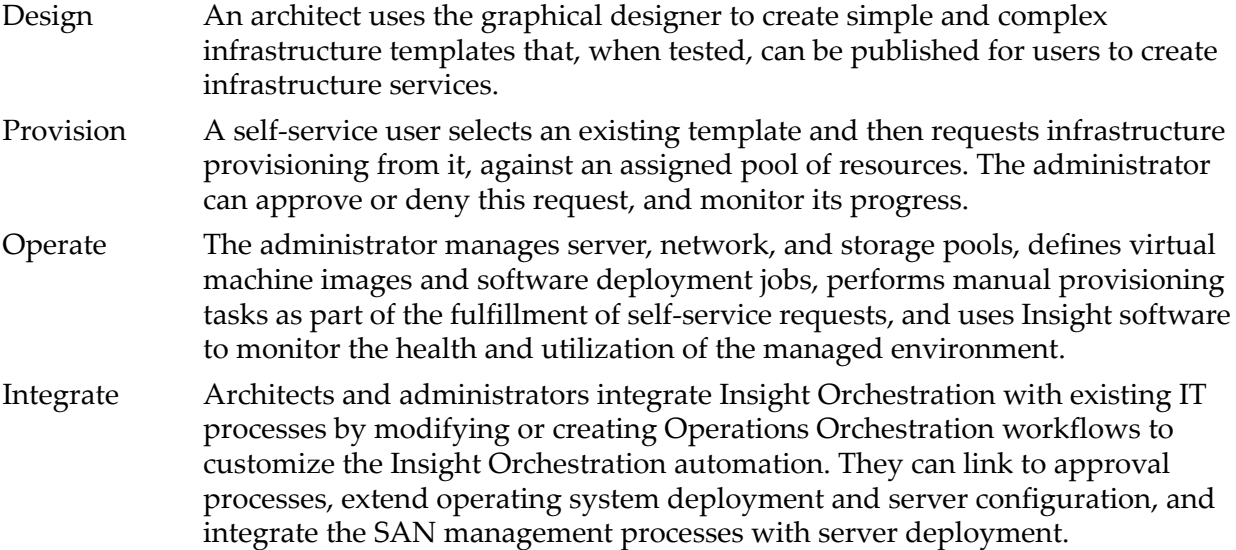

<span id="page-7-3"></span><span id="page-7-1"></span>For more information about HP Insight Orchestration software and the related Operations Orchestration software, see the list of documents under "Related [information"](#page-28-2) (page 29).

# HP Insight Recovery software

HP Insight Recovery provides simplified disaster recovery of logical server environments. With a mouse click, HP Insight Recovery transfers application environments running on HP BladeSystems or on virtual machines to a remote Recovery Site. It utilizes the data replication capabilities of HP storage environments to ensure that application data is properly transitioned to the recovery location and that the overall transition is measured in minutes, not days. Insight Recovery is only supported on an HP ProLiant CMS running Microsoft Windows.

Logical servers that are included in an HP Insight Recovery configuration are referred to as "DR protected logical servers". An HP Insight Recovery configuration consists of two sites, each managed by HP Insight Dynamics. At any point in time, one site is configured with the primary role and the other is configured with the recovery role. HP Insight Recovery pairs symmetrically configured logical servers across the two sites. The DR protected logical servers at the Primary Site are in an activated state, providing services to the end-user. The peer logical servers at the Recovery Site are in a deactivated state.

<span id="page-7-2"></span>If a disaster occurs at the Primary Site, the administrator at the Recovery Site can trigger a site failover via a push-button provided by HP Insight Recovery. This will prepare the storage associated with the DR protected logical servers at the Recovery Site for read-write access, and then activate the logical servers at the Recovery Site. The site role at the Recovery Site will be changed to primary.

<span id="page-7-5"></span>For more information about HP Insight Recovery software, see the see the list of documents under "Related [information"](#page-28-2) (page 29).

# HP Storage Provisioning Manager

HP Storage Provisioning Manager (SPM) is a software tool that provides a service-centric management interface to storage, allowing storage requests to be fulfilled with available storage services from a storage catalog. SPM securely automates storage management tasks.

SPM is automatically installed as part of Insight Dynamics and is accessed through the logical server management (LSM) feature of Virtualization Manager. SPM must be connected to *[EVAs](#page-46-4)* using Command View (CV), storage arrays that are managed by HP Insight Orchestration (HPIO) using Insight Operations Orchestration or *[SMI-S](#page-48-1)*, and to unmanaged storage arrays.

<span id="page-8-0"></span>For more information about SPM, see the *HP Storage Provisioning Manager User Guide*, available at <http://www.hp.com/go/insightdynamics/docs>.

# Application Discovery

<span id="page-8-3"></span>Application Discovery helps you identify and learn about the applications and processes running in your data center or computing network.

With Application Discovery, you can do the following:

- Discover the location and number of recognized, running and installed applications in your network or data center
- Monitor the activity and resource usage of running processes and applications
- Define and adapt application templates to your environment for better discovery of your third-party and custom applications, and to make them available for adding to monitored workloads
- Select the event types for which you want to receive notifications and set their level of importance

<span id="page-8-4"></span><span id="page-8-1"></span>For more information about Application Discovery, see the *Application Discovery 6.2 User Guide*, available at <http://www.hp.com/go/insightdynamics/docs>.

# HP Insight Global Workload Manager software for Integrity

To access Global Workload Manager (gWLM) from Virtualization Manager, select the **Shared Resource Domain** tab or select one of the items under **Tools**→**Global Workload Manager**from the Insight Dynamics menu bar. Global Workload Managerimproves both workload performance and resource utilization in a shared computing environment. For servers partitioned with nPartitions, virtual partitions, virtual machines, psets, or FSS groups, gWLM can do the following:

- Monitor each application.
- Determine the CPU resources needed by each application.
- Automatically migrate CPU resources between partitions to where they are needed most. This migration improves application performance by making more resources available to the application at times of peak demand. In addition, migrating idle resources to the applications that are busy increases processor utilization.

<span id="page-8-5"></span><span id="page-8-2"></span>For more information about gWLM, see the *HP Insight Global Workload Manager 6.2 User Guide*, available at <http://www.hp.com/go/insightdynamics/docs>.

# HP Instant Capacity Manager

The Instant Capacity (iCAP) Manager is a web-based interface that can be used to monitor your Instant Capacity environment. There are several pages available in iCAP Manager, including a home page to provide an overview of the Instant Capacity resources available, a Global Instant Capacity (GiCAP) group manager page to provide more insight into the group managers, and detail pages for GiCAP groups and iCAP complexes and hosts.

You can get to iCAP Manager in either of the following ways:

- From the Virtualization Manager Visualization tab, click the iCAP technology link associated with any managed system that has iCAP components, TiCAP capacity, or is a member of a GiCAP group.
- Select **Tools**→**Instant Capacity Manager** from the Insight Dynamics menu bar.

For more information about iCAP Manager, see the iCAP Manager help.

# Partition Manager

<span id="page-9-5"></span><span id="page-9-0"></span>Partition Manager provides system administrators with a convenient graphical user interface to configure and manage nPartitions on HP server systems. Using Partition Manager, you can perform configuration tasks without having to remember commands and parameters. You select nPartitions, cells, I/O chassis or other components from the graphical display, then select an action from a menu.

You can use Partition Manager to perform the following tasks:

- Create, modify and delete nPartitions
- Examine the nPartition configuration of a complex
- Check the complex for potential configuration and hardware problems
- Manage hardware resources on the complex

<span id="page-9-3"></span><span id="page-9-1"></span>For more information about Partition Manager, see the Partition Manager help.

### Integrity Virtual Machines Manager

HP Integrity Virtual Machines Manager (VM Manager) is the GUI that you can use from your browser to manage Integrity VM resources. VM Manager allows you to create, configure and evaluate virtual machines, and monitor and evaluate data and resources at the level of the VM Host. You can view all of a VM Host's virtual machines and their assigned resources, and you can view all resources assigned to a specific virtual machine or virtual switch. For example, VM Manager provides graphical views of virtual-to-physical network and storage devices so that you can view I/O data, including resource utilization information. VM Manager obtains information about Integrity VM resources through Web-Based Enterprise Management (WBEM) providers installed on the VM Host.

<span id="page-9-4"></span><span id="page-9-2"></span>For more information about VM Manager, see the *HP Integrity Virtual Machines Manager 4.1.1 Software: User Guide*, available at [http://www.hp.com/go/insightdynamics/docs.](http://www.hp.com/go/insightdynamics/docs)

# Product configurations

Insight Dynamics is licensed per managed system. Different Insight Dynamics suite licenses are available for managing different types of systems, as shown in [Table](#page-10-1) 1-1. For more information about Insight Dynamics licenses, see "License [management"](#page-14-0) (page 15).

<span id="page-10-1"></span>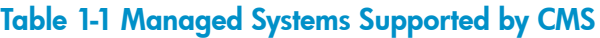

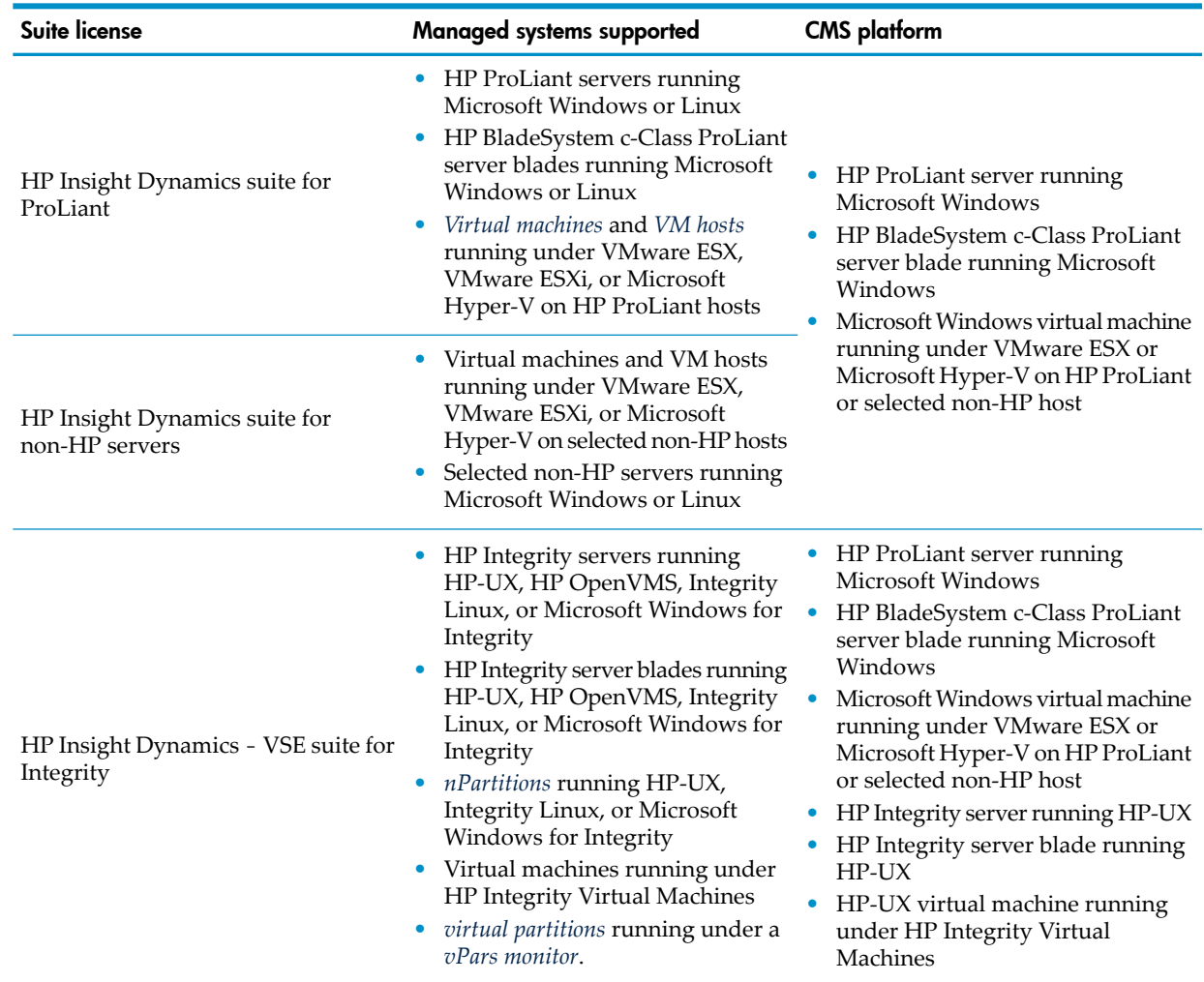

# <span id="page-10-0"></span>Features of Insight Dynamics

The specific features supported by Insight Dynamics depend on the type of CMS on which the software is running.

- Table 1-2 [\(page](#page-11-0) 12) summarizes the features supported for different types of managed systems using a CMS running Microsoft Windows.
- Table 1-3 [\(page](#page-12-0) 13) summarizes the features supported for different types of managed systems using a CMS running HP-UX.

![](_page_11_Picture_814.jpeg)

# <span id="page-11-0"></span>Table 1-2 Insight Dynamics Features on Windows CMS

![](_page_12_Picture_902.jpeg)

#### Table 1-2 Insight Dynamics Features on Windows CMS *(continued)*

<span id="page-12-0"></span>2 Logical server operations on virtual machines under HP Integrity Virtual Machines are limited to: import, on-line guest migration via logical server moves, power on/off, and unmanage.

3 Requires HP Insight Orchestration software for Integrity

#### Table 1-3 Insight Dynamics Features on an HP-UX CMS

![](_page_12_Picture_903.jpeg)

![](_page_13_Picture_470.jpeg)

### Table 1-3 Insight Dynamics Features on an HP-UX CMS *(continued)*

# <span id="page-14-0"></span>2 License management

<span id="page-14-3"></span>This chapter describes the licensing model, the types of licenses available for Insight Dynamics, and how to add and apply licenses. The tables in the following sections summarize the hardware platforms and operating systems supported for each Insight Dynamics license. For detailed hardware and software configurations supported by Insight Dynamics, see the *HP Insight Software 6.2 Support Matrix*, available at [http://www.hp.com/go/insightdynamics/docs.](http://www.hp.com/go/insightdynamics/docs)

# <span id="page-14-1"></span>Insight Dynamics licensing model

<span id="page-14-4"></span>Insight Dynamics is licensed for use on *[managed](#page-47-1) systems* as shown in the following table. Licenses are managed from the Central Management Server (CMS), using the HP SIM License Manager database.

![](_page_14_Picture_4.jpeg)

**NOTE:** Additional product licenses may be required, depending on the details of your installation.

![](_page_14_Picture_916.jpeg)

1 The HP Insight Capacity Advisor Consolidation software license is always licensed per system, regardless of system type. See "HP Insight Capacity Advisor [Consolidation](#page-17-0) software" (page 18).

2 Trial licenses are licensed per system. See "Trial [licenses"](#page-14-2) (page 15).

To obtain a permanent License To Use (LTU) for Insight Dynamics, contact your HP sales representative, your HP services representative, or your authorized HP reseller. The available licenses are listed in the sections that follow.

<span id="page-14-5"></span><span id="page-14-2"></span>To use a purchased license, it must be added to the HP SIM License Manager database on the CMS and then applied to a managed system. For more information, see "Adding and [applying](#page-17-1) [licenses"](#page-17-1) (page 18).

# Trial licenses

When Insight Dynamics is installed on the CMS, 10 trial licenses for the HP Insight Dynamics - VSE suite for Integrity are included in the License Manager database. These licenses can be applied to HP Integrity and HP 9000 systems. Each trial license is valid for 90 days after it is applied to a managed system. To continue to manage these systems beyond the trial period, permanent licenses must be purchased.

These trial licenses can be applied to managed systems by the Insight managed system setup wizard or by the vselicense command. They cannot be applied through HP SIM License

Manager. For information about the managed system setup wizard, see the *Insight Managed System Setup Wizard Getting Started Guide*. For information about vselicense, see [vselicense\(1M\)](#page-40-0) [p. 41].

![](_page_15_Picture_1.jpeg)

 $\begin{bmatrix} \mathbf{M} & \mathbf{M} & \mathbf{$ of the software (VSE Management Software 4.*\**) will not be retained when upgrading to the current release. Managed systems that were licensed with older Integrity trial licenses will appear unlicensed after the upgrade. To re-license the system with the new trial license, use the Insight managed system setup wizard or the vselicense command.

Trial licenses for the HP Insight Dynamics suite for ProLiant for a limited number of managed systems can be obtained by registering with HP on the Infrastructure software evaluation download center ([http://www.hp.com/go/tryinsightsoftware\)](http://www.hp.com/go/tryinsightsoftware).

<span id="page-15-0"></span>You can view the status of your trial licenses using the HP SIM License Manager. For information about License Manager, see ["Alternative](#page-17-3) Process: Use HP SIM License Manager" (page 18).

# End-user license agreement

<span id="page-15-3"></span>Your use of Insight Dynamics is subject to the terms of the end-user license agreement included with the software. Please read this document at its installed location on the CMS:

<span id="page-15-1"></span>![](_page_15_Picture_747.jpeg)

# <span id="page-15-4"></span>HP ProLiant servers and ProLiant server blades

![](_page_15_Picture_748.jpeg)

#### <span id="page-15-5"></span><span id="page-15-2"></span>**Notes**

• A license for HP Insight Control suite is also required. The Insight Control license includes HP Insight Control virtual machine management, HP Insight Control server migration, HP Insight Control power management, and HP Integrated Lights-Out Advanced.

• Logical server management is only supported on a CMS running Microsoft Windows.

• A license for HP Virtual Connect Enterprise Manager software is required for BladeSystem enclosures in order to manage logical servers on server blades.

# <span id="page-16-0"></span>HP Integrity and HP 9000 servers and Integrity server blades

<span id="page-16-2"></span>![](_page_16_Picture_762.jpeg)

#### <span id="page-16-4"></span>**Notes**

- Logical server management is only supported on a CMS running Microsoft Windows.
- A license for HP Virtual Connect Enterprise Manager software is required for BladeSystem enclosures in order to manage logical servers on server blades.
- <span id="page-16-1"></span>• A license for HP Insight Orchestration software for Integrity is included with the HP-UX VSE and DC Operating Environments.
- <span id="page-16-3"></span>• A license for Integrity iLO 2 Advanced is recommended in order to collect advanced power information for Virtualization Manager meters and capacity planning.

# Non-HP servers

![](_page_16_Picture_763.jpeg)

#### **Notes**

- Logical server management is only supported on a CMS running Microsoft Windows.
- License for HP Insight Recovery software is included in the suite, but Insight Recovery is not supported on non-HP servers in this release of Insight Dynamics.

# HP Insight Capacity Advisor Consolidation software

<span id="page-17-4"></span><span id="page-17-0"></span>The HP Insight Capacity Advisor Consolidation software license allows you to collect and analyze data from systems that are planned to be consolidated. This license is only needed on managed systems that do not have a license for HP Insight Capacity Advisor software or Insight Dynamics.

![](_page_17_Picture_961.jpeg)

#### **Notes**

- License is valid for six months after it is assigned to a system.
- <span id="page-17-1"></span>• Does *not* include license for HP Insight Virtualization Manager software. Systems with only this license will not be visible in Virtualization Manager.

# Adding and applying licenses

<span id="page-17-8"></span><span id="page-17-6"></span>To use a purchased license, you must first add it to the HP SIM License Manager database on the CMS, then apply the license to a specific managed system. The CMS keeps track of how many of each type of license are available to be applied to managed systems. As you apply licenses, the number of available licenses decreases.

[₩

**NOTE:** Unlicensed systems will not be displayed by HP Insight Virtualization Manager software. At startup, Virtualization Manager displays an alert in the toolbarif there are unlicensed systems. Clicking this alert displays the following text:

```
 The following systems were ignored by Virtualization
 Manager because they are not licensed or have an
 expired license …
```
The licensing status of Virtual machines that are no longer associated with their VM Host cannot be determined by Insight Dynamics. In this case, the following message is displayed:

 The licensing status for the following Virtual Machines could not be determined because they are not associated with a VM host. They will be ignored by Virtualization Manager …

<span id="page-17-5"></span><span id="page-17-2"></span>To add and apply licenses, you must have administrative rights on the CMS and you must be authorized for the All Tools toolbox on the managed systems that you want to license. To assign administrative rights to an HP SIM user, select the **Users** tab under **Options**→**Security**→**Users and Authorizations...** and enable the "Configure CMS Security" option. To authorize users for toolboxes, use the **Authorizations** tab under **Options**→**Security**→**Users and Authorizations...**.

# Recommended Process: Use the managed system setup wizard

<span id="page-17-7"></span><span id="page-17-3"></span>HP recommends using the Insight managed system setup wizard to add and apply licenses for Insight Dynamics. To start the managed system setup wizard, select **Configure**→**Managed System Setup Wizard...** from the HP SIM top menu. Help is available in each step of the wizard. For more information about the managed system setup wizard, see the *Insight Managed System Setup Wizard Getting Started Guide*.

### Alternative Process: Use HP SIM License Manager

If you choose not to use the managed system setup wizard, you can use HP SIM License Manager to add and apply most types of licenses. You can also use License Manager to view the available and applied licenses for all products in the HP SIM License Manager database. To use HP SIM License Manager, you must have administrative rights on the CMS.

Some licenses cannot be applied through License Manager:

- Trial licenses can only be applied to managed systems by the Insight managed system setup wizard or by the vselicense command. For information about vselicense, see [vselicense\(1M\)](#page-40-0) [p. 41].
- LTUs from earlier versions of the VSE Management Software for Integrity or from the HP-UX VSE or DC Operating Environments are managed using the vselicense command or the "Scan for HP-UX Licenses" tool. For more information, see "Scan for HP-UX [licenses"](#page-18-0) [\(page](#page-18-0) 19).

To start License Manager, select **Deploy**→**License Manager...** from the HP SIM menu. This menu selection will only be available if you have administrative rights on the CMS. Online help is available to guide you through the use of License Manager.

The "Deploy: HP Insight Dynamics - VSE suite for Integrity Licenses" screen performs the final step of assigning or un-assigning licenses for Insight Dynamics to Integrity managed systems. This screen is not used to apply licenses for the HP Insight Capacity Advisor Consolidation software, the HP Insight Dynamics suite for ProLiant, or the HP Insight Dynamics suite for non-HP servers. Online help is available to guide you in using this screen.

For systems that will be managed by a CMS running Microsoft Windows, applying licenses in the proper order will simplify the process and reduce errors. Apply licenses to each managed system in the order shown for each system type:

![](_page_18_Picture_1110.jpeg)

# <span id="page-18-1"></span><span id="page-18-0"></span>Scan for HP-UX licenses

Use the "Scan for HP-UX Licenses" task to perform the following functions:

- Enable the HP Insight Dynamics VSE suite for Integrity licenses that are included in the HP-UX Operating Environments.
- Migrate unused licenses that were purchased forrelease 3.*x* or earlier of the VSE Management Software to the HP SIM License Manager database and apply them to your managed systems (if permitted by your licensing agreement with HP).

To launch the task, click **Scan for HP-UX Licenses...** on the "Deploy: HP Insight Dynamics – VSE suite for Integrity Licenses" screen. On the "Task Confirmation" screen, click **Run Now**. Online help is available to guide you through the operation. This task scans for licenses for any VSE Management Software for Integrity LTU that is installed on the managed systems. It is not restricted to the type of license that was originally selected in License Manager. It will only discover licenses on HP-UX systems, even if other types of systems were included in the License Manager system selection. For more information about scanning for HP-UX licenses and migrating unused licenses from earlier software versions, see [vselicense\(1M\)](#page-40-0) [p. 41].

# License requirements for systems with HP Instant Capacity products

<span id="page-19-1"></span><span id="page-19-0"></span>For systems using HP Instant Capacity products (including *[iCAP](#page-46-6)*, *[GiCAP](#page-46-7)*, and *[TiCAP](#page-48-2)*), the total number of licenses assigned across all *[nPartitions](#page-47-0)* within the *[complex](#page-46-9)* (or across multiple complexes when using GiCAP) must be equal to or greater than the total number of processors that you have purchased.

# <span id="page-20-0"></span>3 Getting Started

# Installing the software

<span id="page-20-6"></span><span id="page-20-1"></span>This document does not cover installation of the software or upgrade from previous versions of the software. Forinstallation and upgrade on a CMS running Microsoft Windows, see *HP Insight Software 6.2 Preinstallation Worksheet*, *HP Insight Software 6.2 Quick Installation Guide*, and *HP Insight Software 6.2 Installation and Configuration Guide*. For installation and upgrade on a CMS running HP-UX, see *HP Insight Dynamics 6.2 Integrity CMS Installation and Configuration Guide*.

# <span id="page-20-2"></span>Configuring privilege elevation

<span id="page-20-8"></span>Some Insight Dynamics management functions require privileged (root) access from the CMS to HP-UX, Linux, and VMware ESX managed systems. Privilege elevation allows you to use your preferred mechanism for acquiring root permissions as needed (for example, using sudo or PowerBroker), without having to allow login through the root account.

#### Procedure 3-1 Configure privilege elevation for use with Insight Dynamics

- 1. Select **Options**→**Security**→**Privilege Elevation...** from the HP SIM top menu.
- 2. Select **Enable privilege elevation for Linux & HP-UX** (or VMware ESX, according to the type of managed system OS).
- 3. Select the elevation tool type from the menu.

IMPORTANT: Insight Dynamics does not support the option **A password is required for this privilege elevation tool**. Make sure that option is not checked.

4. Select **use this user** and enter a user name that will be used to access all managed systems with this type of OS. You will need to enable the selected user login on the managed systems.

<span id="page-20-3"></span>Additional configuration may also be needed. For example, you may need to configure SSH access using **Configure**→**Configure or Repair Agents...**, and you may need to configure the managed system to allow host authentication for non-root users. For more information, see the HP SIM help, *mxagentconfig*(1M), and the Insight Dynamics installation and configuration guides. Links to these documents can be found in "Related [information"](#page-28-2) (page 29).

# <span id="page-20-7"></span>Using the Insight managed system setup wizard

Insight managed system setup wizard configures systems to enable them to be managed by HP SIM and its plug-in applications, including Insight Dynamics. Use the managed system setup wizard for initial configuration or reconfiguration of any selected set of systems. After you specify which management features you want to use on the selected systems, the wizard will analyze the current configuration of each system and perform the following functions:

- Install any agents necessary to enable the selected management features
- Apply any required licenses from the set of licenses available in the License Manager database
- Complete additional configuration steps required by the features that you selected

<span id="page-20-4"></span>After initial configuration, you can run the managed system setup wizard again at any time to modify the selected management features and change the configuration.

<span id="page-20-5"></span>For more information about the managed system setup wizard, see the *Insight Managed System Setup Wizard 6.2 Getting Started Guide*, available at <http://www.hp.com/go/insightdynamics/docs>

# Configuring user authorizations

Users must be authorized in HP SIM in order to use Insight Dynamics tools and features. Information about Insight Dynamics user authorizations is available in the online help. From <span id="page-21-0"></span>Virtualization Manager, click the  $\blacksquare$  button in the upper right of the screen. Select the "Logical servers" help topic from the help navigation links on the left, then select the "Authorizations and configuration" link at the top of this page.

# Configuring data collection credentials

<span id="page-21-4"></span>Systems that are to be managed using Capacity Advisor or Virtualization Manager must be configured to allow data collection from the CMS. In general, this data collection can be enabled either through the Utilization Provider (UP) installed on the managed system, or through agentless data collection. For a description of the two methods, see the section "Comparison of agentless and UP data collection" in the *HP Insight Capacity Advisor 6.2 User Guide*.

Authentication is required to enable data collection using either UP or agentless data collection. The required credentials are summarized in Table 3-1 [\(page](#page-21-2) 22). You can verify or modify the WBEM or SSH credentials for a system that has been discovered in HP SIM by selecting **Options**→**Security**→**Credentials**→**System Credentials...** from the HP SIM menu.

![](_page_21_Picture_1102.jpeg)

#### <span id="page-21-2"></span>Table 3-1 Data collection credentials requirements

<span id="page-21-3"></span><span id="page-21-1"></span>NOTE: On a Windows CMS, any VMware ESX and Microsoft Hyper-V hosts must be properly registered in HP Insight Control virtual machine management (VMM) to allow data collection from these hosts and their virtual machines. For information about registering the hosts in VMM, see *HP Insight Control 6.2 Virtual Machine Management User Guide*.

# Removing unneeded agent software

<span id="page-21-5"></span>If you have upgraded from a previous installation of Insight Dynamics or the VSE Management Software, there may be agents installed on some of your managed systems that are no longer needed. This will occur on managed systems that previously used the Utilization Provider for data collection and are now configured for agentless data collection. The following types of systems are affected:

- <span id="page-21-6"></span>Integrity Linux or x86 Linux managed systems. In releases prior to version 6.0, these systems needed the Utilization Provider for data collection. In the current release, these systems will be configured to use agentless data collection. The Utilization Provideris no longer supported by Insight Dynamics on Linux managed systems.
- Microsoft Windows managed systems, but only if you are using a CMS that is also running Microsoft Windows (agentless data collection from Windows systems is not supported on an HP-UX CMS).

In these cases, when you use the managed system setup wizard to configure the system, the following message will be displayed:

 Agentless data collection is not configured; it will be configured. An HP Utilization Provider has been detected; it will not be used for data collection. You should remove any sub-OS workloads defined on this system.

![](_page_22_Picture_2.jpeg)

<span id="page-22-0"></span>NOTE: Any sub-OS workloads are automatically removed during the upgrade to Insight Dynamics 6.0.

You may choose to remove the Utilization Provider from the affected systems after they have been configured for agentless data collection.

IMPORTANT: Even though Insight Dynamics will no longer use the Utilization Provider for  $\mathfrak{f}^{\prime\prime\prime}$ data collection, there may be other software installed on the system that still uses it (for example, HP Insight Control power management). Do not remove the agent if it is still in use.

Procedure 3-2 Remove the Utilization Provider from a Windows 2003 system

- 1. From Control Panel, select **Add or Remove Programs**.
- 2. Select "HP WMI Util Provider v1.8.1.1" (or the current installed version).
- 3. Click **Remove**.

Procedure 3-3 Remove the Utilization Provider from a Windows 2008 system

- 1. From Control Panel, select **Program and Features**.
- 2. Select "HP WMI Util Provider v1.8.1.1" (or the current installed version).
- 3. Click **Uninstall**.

Procedure 3-4 Remove the Utilization Provider from a Linux system

- 1. Open a command shell with root privileges.
- 2. Execute the following command:

**rpm -e hp-utilprovider**

For more information about agentless data collection, see the section "Comparison of agentless and UP data collection" in the *HP Insight Capacity Advisor 6.2 User Guide*.

# <span id="page-24-0"></span>4 Troubleshooting

<span id="page-24-9"></span>This chapter describes some of the tools and procedures that can be used to troubleshoot problems in Insight Dynamics. Additional troubleshooting information can be found in the user guides listed in ["Manuals](#page-28-3) and white papers" (page 29). For information about known issues and workarounds in this release, see the *HP Insight Dynamics 6.2 Release Notes*.

# <span id="page-24-1"></span>Memory and other system requirements

<span id="page-24-6"></span>Make sure that your *[CMS](#page-46-2)* and *[managed](#page-47-1) systems* meet the requirements specified in the *HP Insight Software 6.2 Support Matrix*. In particular, note the recommended and minimum supported memory requirements. This document is available at [http://www.hp.com/go/insightdynamics/](http://www.hp.com/go/insightdynamics/docs) [docs](http://www.hp.com/go/insightdynamics/docs)

If error messages about exceeding heap space are displayed, you may need to increase the heap size of the HP SIM Java Virtual Machine (JVM). On 64–bit systems, HP SIM sets the heap size to 4096MB (4GB). You can specify a different heap size by setting the JVMMAXHEAP value (in MB) in the global settings.props file. On HP-UX, this file is at  $/etc$  /opt/mx/config/ globalsettings.props. On Windows, it is at

<span id="page-24-2"></span>*installation-directory*\config\globalsettings.props. The default installation directory is C:\Program Files\HP\Virtual Server Environment, but this directory can be changed at installation time.

# <span id="page-24-7"></span>Insight managed system setup wizard

Many configuration issues can be avoided by using the Insight managed system setup wizard to configure managed systems for use with Insight Dynamics. The wizard automates the installation of required licenses, *[agent](#page-46-10)* software, and other configuration settings to support the management capabilities intended for use on the system.

<span id="page-24-8"></span><span id="page-24-3"></span>To start the managed system setup wizard, select **Configure**→**Managed System Setup Wizard...** from the HP SIM top menu. Help is available in each step of the wizard.

# Diagnose menu actions

<span id="page-24-5"></span><span id="page-24-4"></span>There are three tasks available from the **Diagnose**→**Troubleshoot Insight Dynamics** menu, described in the following sections. These tasks use the vseassist command to perform configuration checks. For examples of the output from these checks, see [vseassist\(1M\)](#page-35-0) [p. 36].

# Check CMS configuration

This task performs a number of configuration checks on the CMS. When troubleshooting your Insight Dynamics configuration, perform this task first. Once you have resolved any CMS configuration issues, you can diagnose issues with specific managed systems using the ["Check](#page-25-0) CMS to managed node [communication"](#page-25-0) (page 26) and "Check managed node [configuration"](#page-26-0) [\(page](#page-26-0) 27) tasks described below.

#### Procedure 4-1 Check the configuration of your CMS

- 1. From the HP SIM menu bar, select **Diagnose**→**Troubleshoot Insight Dynamics**→**Check CMS Configuration...**.
- 2. To schedule this task to run periodically or at a set time, click **Schedule**. The *Schedule Task* screen is displayed. Help on scheduling options is available from that screen. After the task executes, you can view the results by selecting **Tasks & Logs**→**View Task Results...** from the HP SIM menu bar.

To run this task immediately, click **Run Now**. This executes the vseassist command on the CMS and displays the results in the **Stdout** tab.

3. For each check performed by this task, one of the following status indicators is displayed:

![](_page_25_Picture_1170.jpeg)

4. Optional: To print a copy of the output, click **View Printable Report**, then click **Print**.

This task writes detailed information to the log file (/var/adm/syslog/vseassist.log on an HP-UX CMS, *installation-directory*\logs\vseassist.log on Microsoft Windows systems). Check the log file for details of any problems encountered.

 $\bigcirc$  TIP: The vseassist command line that was executed by this task is displayed on this screen  $\bigcirc$ . above the output box. This command is also displayed in the printiple is above the output box. This command is also displayed in the printable version of the report. You can use this information to create your own diagnostic scripts that can be run from the command line.

<span id="page-25-1"></span><span id="page-25-0"></span>You can review these results again later by selecting **Tasks & Logs**→**View Task Results...** from the HP SIM menu bar.

### Check CMS to managed node communication

This task checks the communication between the CMS and selected managed systems. When troubleshooting your Insight Dynamics configuration, perform the "Check CMS [configuration"](#page-24-4) [\(page](#page-24-4) 25) task first, to make sure that you do not have any unresolved CMS configuration issues. Then use this task to resolve communication issues with managed systems where you are having problems. Some of the problems detected with this option include expired licenses, no open WBEM ports, and improperly configured SSH authentication. These checks will verify whether the CMS can communicate with the managed systems in order to perform management functions.

Procedure 4-2 Check the communication between the CMS and managed systems

- 1. Optional: Select the managed systems where you are having problems. You can select systems by checking the selection box next to each system name in the Visualization View in Virtualization Manager. If you prefer, you can start this task with no systems selected. In that case, you are prompted to select the systems from the available HP SIM system collections after the next step below.
- 2. Select **Diagnose**→**Troubleshoot Insight Dynamics**→**Check CMS to Managed Node Communication...** from the HP SIM menu bar.
- 3. Optional: If no systems have been selected yet, you are prompted to select from the available HP SIM system collections. If you have already selected systems, then those systems are displayed in the *Verify targets* screen. HP SIM provides several options for adding orremoving systems on this screen. For help, select **Help**→**For HP Systems Insight Manager** from the HP SIM menu bar, then select the "Operations" topic and the "Managing with tasks" subtopic.
- 4. To schedule this task to run periodically or at a set time, click **Schedule**. The *Schedule Task* screen is displayed. Help on scheduling options is available from that screen. After the task executes, you can view the results by selecting **Tasks & Logs**→**View Task Results...** from the HP SIM menu bar.

To run this task immediately, click **Run Now**. This executes the vseassist command on the CMS and displays the results in the **Stdout** tab.

5. For each check performed by this task, one of the following status indicators is displayed:

![](_page_26_Picture_1182.jpeg)

6. Optional: To print a copy of the output, click **View Printable Report**, then click **Print**.

This task writes detailed information to the  $\log$  file  $\frac{\log x}{\log x}$  and  $\frac{\log x}{\log x}$  on HP-UX systems, *installation-directory*\logs\vseassist.log on Microsoft Windows systems). Check the log file for details of any problems encountered.

 $\bigcirc$  TIP: The vseassist command line that was executed by this task is displayed on this screen<br> $\bigcirc$  above the output box. This command is also displayed in the printable version of the screen  $\vee$ above the output box. This command is also displayed in the printable version of the report. You can use this information to create your own diagnostic scripts that can be run from the command line.

<span id="page-26-1"></span><span id="page-26-0"></span>You can review these results again later by selecting **Tasks & Logs**→**View Task Results...** from the HP SIM menu bar.

# Check managed node configuration

This task checks the configuration of HP-UX, Microsoft Windows or Linux managed systems by using mxexec to copy the vseassist command to selected managed systems, and remotely execute it there. When troubleshooting your Insight Dynamics configuration, perform the ["Check](#page-24-4) CMS [configuration"](#page-24-4) (page 25) task first, to make sure that you do not have any unresolved CMS configuration issues. Then use the "Check CMS to managed node [communication"](#page-25-0) (page 26) task to resolve communication issues with managed systems where you are having problems. Once you have resolved the communication issues, use this task to resolve configuration issues for any managed systems where you are still having problems.

#### Procedure 4-3 Check the configuration of managed systems

- 1. Optional: Select the managed systems where you are having problems. You can select systems by checking the selection box next to each system name in the Visualization View in Virtualization Manager. If you prefer, you can start this task with no systems selected. In that case, you are prompted to select the systems from the available HP SIM system collections after the next step below.
- 2. Select **Diagnose**→**Troubleshoot Insight Dynamics**→**Check Managed Node Configuration...** from the HP SIM menu bar.
- 3. Optional: If no systems have been selected yet, you are prompted to select from the available HP SIM system collections. If you already selected systems, then those systems are displayed in the *Verify targets* screen. HP SIM provides several options for adding orremoving systems on this screen. For help, select **Help**→**For HP Systems Insight Manager** from the HP SIM menu bar, then select the *Managing with tasks* topic..
- 4. To schedule this task to run periodically or at a set time, click **Schedule**. The *Schedule Task* screen is displayed. Help on scheduling options is available from that screen. After the task executes, you can view the results by selecting **Tasks & Logs**→**View Task Results...** from the HP SIM menu bar.

To run this task immediately, click **Run Now**. This executes the vseassist command on the CMS and displays the results in the **Stdout** tab.

5. For each check performed by this task, one of the following status indicators is displayed:

![](_page_27_Picture_639.jpeg)

6. Optional: To print a copy of the output, click **View Printable Report**, then click **Print**.

This task writes detailed information to the log file (/var/adm/syslog/vseassist.log on HP-UX systems, *installation-directory*\logs\vseassist.log on Microsoft Windows systems). Check the log file for details of any problems encountered.

 $\bigcirc$  TIP: The vseassist command line that was executed by this task is displayed on this screen<br> $\bigcirc$  above the output box. This command is also displayed in the printable version of the sum of  $\mathcal{V}$ above the output box. This command is also displayed in the printable version of the report. You can use this information to create your own diagnostic scripts that can be run from the command line.

<span id="page-27-1"></span><span id="page-27-0"></span>You can review these results again later by selecting **Tasks & Logs**→**View Task Results...** from the HP SIM menu bar.

### vseassist command

The vseassist command, which implements the Diagnose menu actions described in the previous section, can also be executed directly from the command line on the CMS. If you are unable to resolve communication issues with one of your managed systems, you can install or copy this command to the managed system and run it from the command line there.

For details of the command line options, suggested diagnostic procedure, and examples, see [vseassist\(1M\)](#page-35-0) [p. 36]. On an HP-UX CMS, this reference page can also be viewed from the command line using the man command.

# <span id="page-28-0"></span>5 Support and other resources

# Contacting HP

<span id="page-28-5"></span><span id="page-28-1"></span>Your comments and suggestions regarding product features will help us develop future versions of Insight Dynamics. Use the following email address to send feedback directly to the product development team: **[vse@hpuxweb.fc.hp.com](mailto:vse@hpuxweb.fc.hp.com)**.

To send comments and suggestions regarding the documentation for Insight Dynamics, use the following email address: **[docsfeedback@hp.com](mailto:docsfeedback@hp.com)**.

HP cannot provide product support through these email addresses. To obtain product support, contact your HP Support Representative, your HP Services Representative, or your authorized HP reseller. For more information about support services, visit [http://www.hp.com/go/support.](http://www.hp.com/go/support)

<span id="page-28-7"></span><span id="page-28-2"></span>For other ways to contact HP, visit [http://welcome.hp.com/country/us/en/contact\\_us.html](http://welcome.hp.com/country/us/en/contact_us.html).

# Related information

For information about open-source products included with Insight Dynamics (including license constraints, updates, and security information), see the end-user license agreement included with Insight Dynamics. This document is installed on the CMS at the following locations:

<span id="page-28-3"></span>![](_page_28_Picture_755.jpeg)

# <span id="page-28-6"></span>Manuals and white papers

The latest versions of manuals and white papers for Insight Dynamics and related products can be downloaded from the HP Web. The manuals and white papers listed below can all be found at the Insight Dynamics information library ([http://www.hp.com/go/insightdynamics/docs\)](http://www.hp.com/go/insightdynamics/docs). The information library includes direct links to the English versions of these manuals. For manuals in otherlanguages, visit <http://www.hp.com/go/insightdynamics-manuals> or [http://www.hp.com/](http://www.hp.com/go/insightcontrol-manuals) [go/insightcontrol-manuals,](http://www.hp.com/go/insightcontrol-manuals) select from the list of products, and then select from the available languages.

<span id="page-28-4"></span>The following tables list the manuals and white papers available at this site. Some documents appear in multiple tables.

#### Installation and configuration: Microsoft Windows CMS

![](_page_28_Picture_756.jpeg)

# Installation and configuration: HP-UX CMS

<span id="page-29-0"></span>![](_page_29_Picture_814.jpeg)

# Using Insight Dynamics

<span id="page-29-1"></span>![](_page_29_Picture_815.jpeg)

# <span id="page-30-0"></span>**Websites**

#### Information and solutions

<span id="page-30-1"></span>Reference Architectures for Application Deployment in Virtualized Environments

#### **Products**

HP Insight Dynamics suite for ProLiant

HP Insight Dynamics - VSE suite for Integrity

HP Insight Dynamics suite information library

HP Insight Control server migration <http://www.hp.com/go/migrate>

HP Insight Control virtual machine management

HP Virtual Connect Enterprise Manager software

HP Systems Insight Manager software

<span id="page-30-5"></span>HP VSE Managed Node Software Update

#### <http://www.hp.com/go/idvsera>

<span id="page-30-2"></span>HP Business Support Center <http://www.hp.com/go/bizsupport> Large Enterprise Business <http://www.hp.com/go/enterprise> Enterprise Library <http://www.hp.com/go/enterpriselibrary>

HP Insight Dynamics suite <http://www.hp.com/go/insightdynamics> <http://www.hp.com/go/insightdynamics/proliant>

<http://www.hp.com/go/insightdynamics/integrity>

<http://www.hp.com/go/insightdynamics/docs>

HP Insight software <http://www.hp.com/go/insight>

HP Insight Control suite <http://www.hp.com/go/insightcontrol>

HP Insight Orchestration software <http://www.hp.com/go/insightorchestration>

HP Insight Recovery software <http://www.hp.com/go/insightrecovery>

<http://www.hp.com/go/vmmanage>

<http://www.hp.com/go/vcem>

<http://www.hp.com/go/hpsim>

<span id="page-30-3"></span>HP BladeSystem Matrix <http://www.hp.com/go/matrix> <http://vsemgmt.external.hp.com>

# Command references (manpages)

<span id="page-30-4"></span>Insight Dynamics and related products include manpages for HP-UX and Linux systems and command reference pages for Microsoft Windows systems. These pages provide details about commands, file formats, and related information. See["Command](#page-34-0) reference" (page 35) for command reference pages included with this document. The following tables list additional reference pages related to Insight Dynamics.

### Reference pages installed on the CMS

![](_page_30_Picture_555.jpeg)

![](_page_31_Picture_632.jpeg)

# <span id="page-31-0"></span>Reference pages installed with agent software on managed systems

![](_page_31_Picture_633.jpeg)

# <span id="page-31-1"></span>Reference page installed on cell-based complexes

![](_page_31_Picture_634.jpeg)

# Reference pages installed on systems running HP Integrity Virtual Machines

<span id="page-32-0"></span>![](_page_32_Picture_679.jpeg)

# <span id="page-32-1"></span>Selected HP Systems Insight Manager software reference pages

![](_page_32_Picture_680.jpeg)

# <span id="page-32-3"></span><span id="page-32-2"></span>Typographic conventions

This document uses the following typographic conventions.

![](_page_32_Picture_681.jpeg)

![](_page_33_Picture_236.jpeg)

# <span id="page-34-0"></span>Command reference

# vseassist(1M)

# <span id="page-35-0"></span>NAME

vseassist -- Help Resolve Insight Dynamics Configuration Problems

# SYNOPSIS

```
Path (HP-UX): /opt/vse/bin/vseassist
Path (Windows): install-path\bin\vseassist.exe
vseassist -a [-q] [ -n nodename | -g collectionname ]...
vseassist -c [-q]
vseassist { -l | -r } [-q] { -n nodename | -g collectionname }...
vseassist -s [-q] -h cms
```
# **DESCRIPTION**

The vseassist command performs a number of checks to identify configuration problems in HP Insight Dynamics. This command checks the software configuration on the HP SIM Central Management Server (CMS), the communication between the CMS and managed systems, and the configuration of the software on managed systems. A summary of results is displayed and detailed results are written to a log file, along with recommendations forresolving any problems found.

You can execute vseassist from the HP SIM graphical user interface, from the command line on the CMS, or from the command line on a managed system. HP recommends the following diagnostic procedure:

**1.** If you have Administrator (root) access to the CMS, execute the following command from the command line:

vseassist -a

This will check the configuration of the CMS, communication with all systems in the All VSE Resources collection, and the configuration on those systems. Refer to the summary output and examine the log file for any problems. Follow the resolution steps in the log file to fix any problems that were found.

Fix problems in the CMS configuration first. You can verify that you have fixed those problems by executing the following command from the CMS command line:

```
vseassist -c
```
You can also run this command directly from the HP SIM userinterface. From the Diagnose menu, select Troubleshoot Insight Dynamics, then select Check CMS Configuration.

**2.** After you have resolved all problems with the CMS configuration, check to see if there are any remaining communication issues with the managed systems. From the CMS command line, specify the HP SIM nodenames or system collection names of your managed systems using the following command:

```
vseassist -l { -n nodename | -g collectionname ...}
```
Or, from the HP SIM user interface, select the managed systems, then from the Diagnose menu, select Troubleshoot Insight Dynamics, then select Check CMS to Managed Node Communication.

**3.** After you have resolved the communication issues between the CMS and your managed systems, check the configuration on those systems. From the CMS command line, specify the HP SIM nodenames or system collection names of your managed systems using the following command:

```
vseassist -r { -n nodename | -g collectionname ...}
```
Or, from the HP SIM user interface, select the managed systems, then from the Diagnose menu, select Troubleshoot Insight Dynamics, then select Check Managed Node Configuration.

**4.** If you are unable to resolve issues with one of your managed systems, you can install or copy vseassist to the managed system and run it from the command line there. In the following command, replace *cms* with the fully qualified domain name of the CMS:

vseassist -s -h *cms*

#### **Options**

If no options are specified, the command syntax is displayed and the command exits with return code 3.

The vseassist command recognizes the following options. For each option, a mnemonic is shown in parentheses to help you remember the option letter.

![](_page_36_Picture_964.jpeg)

![](_page_37_Picture_938.jpeg)

#### **Installation**

The vseassist command is installed on the CMS when Insight Dynamics is installed.

# RETURN VALUES

- 0 The command completed successfully and no FAIL results were found.
- 1 The command completed successfully and one or more FAIL results were found.
- 2 Warnings, but no FAIL results were found.
- 3 Incorrect options were specified; the command syntax is displayed.
- 4 An unexpected internal error occurred. Contact your HP Support Representative, your HP Services Representative, or your authorized HP reseller for assistance.

# EXAMPLES

The specific checks performed may vary by operating system and system type of the CMS and managed systems. The following examples show the kind of output that is produced, but the details may be different in your environment.

Check the configuration of a CMS named unixsys:

```
# vseassist -c
```
![](_page_38_Picture_262.jpeg)

See log for details: C:\Program Files\HP\Virtual Server Environment\logs\vseassist.log

#### Check the communication from the CMS to the managed system named system:

#### # **vseassist -l -n system**

Version: A.6.2.0.\*

```
+---------------------------------------------------------------------------------------------+
        Performing link verification of managed system(s) from the CMS
+---------------------------------------------------------------------------------------------+
   system:
     Managed system hostname resolution...................................................[PASS]
     WBEM port open.......................................................................[PASS]
     WBEM authentication..................................................................[PASS]
     SSH port open........................................................................[PASS]
     SSH authentication...................................................................[PASS]
     SNMP port open.......................................................................[PASS]
     Trial or permanent license applied...................................................[PASS]
     VMM accessibility....................................................................[N/A ]
     Capacity Advisor data collection.....................................................[PASS]
     Check VMware ESX version.............................................................[N/A ]
Result Summary:
```

```
 8 verification check(s) performed on 1 system(s)
 8 check(s) passed
 0 check(s) failed
 0 check(s) warned
 2 check(s) not applicable
```
See log for details: C:\Program Files\HP\Virtual Server Environment\logs\vseassist.log

### AUTHORS

vseassist was developed by Hewlett-Packard Company.

# DOCUMENT LAST UPDATED

July 2010

# **MESSAGES**

The following message may be displayed when running managed system configuration checks on a 64–bit Windows managed system:

```
'chcp' is not recognized as an internal or external command,
operable program or batch file.
```
This is an issue with the remote command execution facility of HP SIM. The message can be ignored.

# FILES

Configuration settings, including communication port settings, are read from the following file: HP-UX: /etc/opt/mx/config/globalsettings.props

Windows: *install-path*\config\globalsettings.props

Detailed results of the checks performed by vseassist are written to the log file. Examine the log file for recommended steps to resolve any problems found.

**Note:** The log file is not automatically pruned.

HP-UX: /var/adm/syslog/vseassist.log

Windows: *install-path*\logs\vseassist.log

Linux: /var/log/vseassist.log

The default *install-path* on a Windows CMS is C:\Program Files\HP\Virtual Server Environment, but this directory can be changed at installation time.

# SEE ALSO

Insight Dynamics help

Insight Dynamics information library (http://www.hp.com/go/insightdynamics/docs) *capcollect*(1M), *mxexec*(1M), *mxnode*(1M), *mxquery*(1M), *vseinitconfig*(1M), *vselicense*(1M), *wbemassist*(1M)

# vselicense(1M)

# <span id="page-40-0"></span>NAME

vselicense -- Manage licenses to use (LTUs) on HP Integrity and HP 9000 Systems

# **SYNOPSIS**

```
Path (HP-UX): /opt/vse/bin/vselicense
Path (Windows): installation-directory\bin\vselicense
vselicense { -? | --help }
(Show command help)
vselicense --usage
(Show command syntax)
vselicense { -t | --tempLicense } { -n sys | --sys=sys }...
(Apply temporary trial licenses)
vselicense { -l key | --key=key } { -n sys | --sys=sys }... { -p prod | --prod=prod }
(Migrate and apply Integrity Windows/Linux LTUs)
vselicense { -m | --migrate } [ -g | --gwlm ] { -n sys | --sys=sys }...
(Scan and migrate HP-UX LTUs)
vselicense { -m | --migrate } { -c count | --count=count } { -n sys | --sys=sys }
(Correct the number of per-core/socket licenses assigned to a system)
vselicense \{-m \mid -migrate\} \{-c \mid 0 \mid -c \text{ (} 0 \mid -c \text{ (} 0 \mid -c \text{ (} 0 \mid -c \text{ (} 0 \mid -c \text{ (} 0 \mid -c \text{ (} 0 \mid -c \text{ (} 0 \mid -c \text{ (} 0 \mid -c \text{ (} 0 \mid -c \text{ (} 0 \mid -c \text{ (} 0 \mid -c \text{ (} 0 \mid -c \text{ (} 0 \mid -c \text{ (} 0 \mid 0 \mid 0 \mid 0 \mid 0 \mid 0 \mid 0 \mid 0 \mid 0(Remove all the licenses applied to a system)
vselicense { -s | --show }
(List the managed systems with migrated LTUs)
```
# **DESCRIPTION**

The vselicense command is installed on the Central Management Server (CMS) with Insight Dynamics. This command installs and removes Licenses to Use (LTUs) for the HP Insight Dynamics - VSE suite for Integrity. It can also be used to correct the number of per-core or per-socket licenses that are applied for LTUs.

This command applies only to HP Integrity systems running HP-UX, Linux, or Microsoft Windows operating systems, and HP 9000 systems running HP-UX. It is not used for licenses based on "5x5" keys (introduced with VSE Management Software version 4.0). It is only used for trial licenses included with Insight Dynamics and for the LTUs in the following list. You may have these LTUs installed from a previous version of the VSE Management Software, or from the HP-UX VSE or DC Operating Environments.

- T2786AC HP VSE Suite for HP-UX 11i LTU
- T2784AC HP Capacity Advisor for HP-UX LTU
- T2782AC HP Virtualization Manager for HP-UX LTU
- T2762AA HP Global Workload Manager Agent LTU
- T2807AC HP Capacity Advisor for Integrity Windows
- T2806AC HP Virtualization Manager for Integrity Windows
- T2785AC HP Capacity Advisor for Integrity Linux
- T2783AC HP Virtualization Manager for Integrity Linux

Starting with VSE Management Software version 4.0 (A.04.00.07.*xx*), licenses are now managed in the HP Systems Insight Manager (SIM) License Manager database on the CMS. These licenses are encoded in a "5x5" key consisting of 5 blocks of 5 numbers or characters. These licenses are added to the CMS and applied to managed systems through HP SIM.

Licenses from previous versions of the software and licenses included in the HP-UX VSE or DC Operating Environments are automatically migrated to the License Manager database if they were previously in use (the license had already been installed and scanned). If these licenses were never installed or have not yet been scanned, you may be able to migrate them to License Manager database using vselicense (see "Migrating previously unused licenses" below).

#### Correcting the number of licensed cores or sockets

Insight Dynamics - VSE for Integrity products are licensed per core or socket on managed HP Integrity and HP 9000 systems. When licenses from a previous release or from the HP-UX Operating Environments are migrated to the current version, the number of cores or sockets on the managed system is determined via a WBEM query. The value returned is used as the number of licenses assigned to that system. If the WBEM query is unsuccessful at determining the correct number, one license is assigned.

You are responsible for verifying that the correct number of licenses are applied to your managed systems, based on the number of cores or sockets in use. In order to remain in compliance with your End User Licensing Agreement, you may need to correct the count assigned during the license migration process. To correct the count assigned during migration, enter the following command on the CMS:

**vselicense -m -c** *count* **-n** *sys*

where *count* is the correct number of per-core or per-socket licenses to assign for system *sys*.

#### Migrating previously unused licenses

If permitted by your licensing agreement with HP, unused licenses that were purchased for an earlier release but have not yet been installed or scanned can be migrated to the License Manager database and applied to a managed system by the vselicense command, using the following procedures. These procedures should also be used to enable the LTUs included with the HP-UX VSE or DC Operating Environments.

To scan for HP-UX LTUs to migrate and apply, follow these steps (this scan can also be performed by the Insight managed system setup wizard and from the Insight Dynamics GUI):

- **1.** Install the HP-UX LTUs that have unused licenses, or install the VSE or DC Operating Environment, on the managed system.
- **2.** Establish common WBEM credentials for communication between the CMS and the managed systems, or configure SSH for use in HP SIM. In previous versions of the software, SSH was required in order to scan for HP-UX LTUs. Starting with Insight Dynamics 6.0, this scan will now be attempted using WBEM. SSH will only be used if scanning via WBEM fails. For information about configuring WBEM credentials and SSH, see the *HP Insight Dynamics 6.2 Integrity CMS Installation and Configuration Guide*.

It is also possible to scan for the gWLM LTU (T2762AA) by communicating directly with the gWLM agent if it is running on the managed system. However, this will provide no information about the other LTUs. To perform this type of scan, use the -g or --gwlm option.

NOTE: The gWLM scanning option is only supported for gWLM agent versions earlier than version 4.0.

- **3.** Execute one of the following commands on the CMS (note that multiple -n *sys* options can be specified):
	- Scan for T2786AC, T2784AC, T2782AC, and T2762AA LTUs using WBEM or SSH: **vselicense -m -n** *sys*
	- Scan for T2762AA LTU by communicating with the running gWLM agent: **vselicense -m -g -n** *sys*

![](_page_41_Picture_18.jpeg)

![](_page_42_Picture_0.jpeg)

**NOTE:** This operation may take a long time to complete.

**4.** If necessary, correct the number of per-core or per-socket licenses assigned to the systems using vselicense with the -m and -c options, as described above.

To migrate and apply unused HP Integrity Linux or HP Integrity Windows LTUs, follow these steps:

**1.** Execute the following command on the CMS (note that multiple -n *sys* options can be specified):

```
vselicense -l key -n sys -p prod
```
where *key* is the license key provided with the LTU product *prod*.

![](_page_42_Picture_7.jpeg)

NOTE: This operation may take a long time to complete.

**2.** If necessary, correct the number of per-core or per-socket licenses assigned to the systems using vselicense with the -m and -c options, as described above.

![](_page_42_Picture_10.jpeg)

NOTE: Changes made by vselicense may not show up in the product's user interface until you refresh the data (click the Refresh Data link in Capacity Advisor, or the Refresh Data icon in the Visualization tab).

After migration to the License Manager database, your previously purchased LTUs will appear in the HP SIM License Manager under the following new license names:

HP Insight Dynamics - VSE suite for Integrity

Migrated from: T2786AC HP VSE Suite for HP-UX 11i LTU

HP Insight Virtualization Manager software

Migrated from: T2782AC HP Virtualization Manager for HP-UX LTU T2806AC HP Virtualization Manager for Integrity Windows T2783AC HP Virtualization Manager for Integrity Linux

HP Insight Capacity Advisor software

Migrated from: T2784AC HP Capacity Advisor for HP-UX LTU T2807AC HP Capacity Advisor for Integrity Windows T2785AC HP Capacity Advisor for Integrity Linux

HP Insight Global Workload Manager software for Integrity

Migrated from: T2762AA HP Global Workload Manager Agent LTU

Use the HP SIM License Manager to view the status of these licenses (select Deploy  $\rightarrow$  License Manager... from the HP SIM menu, then select one of the new license names, as shown in the preceding list).

#### **Options**

The vselicense command recognizes the following options.

-t|--tempLicense Apply a trial license for Insight Dynamics - VSE for Integrity to the systems identified by the -n options. When Insight Dynamics is installed on the CMS, 10 trial licenses for the HP Insight Dynamics - VSE suite for Integrity are included in the License Manager database. These licenses can be applied to HP Integrity and HP 9000 systems. Each trial license is valid for 90 days after it is applied to a managed system. To

![](_page_43_Picture_865.jpeg)

# RETURN VALUES

- 0 The command completed successfully; no errors were detected.
- 1 An error occurred and the command did not complete successfully.
- 2 A warning occurred. See command output for details.

### EXAMPLES

Apply licenses for the HP Integrity Linux Virtualization Manager (product T2783AC) on the managed system that is identified in HP SIM as linsys1. The *key* value was obtained from HP when the LTU was purchased.

**vselicense -l** *key* **-n linsys1 -p T2783AC**

Apply licenses for LTUs installed on an HP-UX managed system named uxsys2. The command uses WBEM (or SSH if WBEM scan fails) to scan for the LTU(s) installed on the system.

**vselicense -m -n uxsys2**

Use gWLM to scan and apply T2762AA licenses on an HP-UX managed system.

**vselicense -m -g -n uxsys3**

Correct the number of per-core or per-socket licenses to 4 for a system with previously migrated licenses.

**vselicense -m -c 4 -n uxsys2**

Remove all the licenses that were previously migrated and assigned to the managed system winsys4.

**vselicense -m -c 0 -n winsys4**

# AUTHORS

vselicense was developed by Hewlett-Packard Company.

# DOCUMENT LAST UPDATED

July 2010

SEE ALSO

Additional information is available in the "License Management" topic of the Insight Dynamics help, and in the following documents:

*vseinitconfig*(1M), *HP Insight Dynamics 6.2 Getting Started Guide*, *HP Insight Dynamics 6.2 Integrity CMS Installation and Configuration Guide*, *HP Insight Software 6.2 Installation and Configuration Guide*.

# <span id="page-46-0"></span>**Glossary**

<span id="page-46-15"></span><span id="page-46-14"></span><span id="page-46-13"></span><span id="page-46-12"></span><span id="page-46-11"></span><span id="page-46-10"></span><span id="page-46-9"></span><span id="page-46-8"></span><span id="page-46-7"></span><span id="page-46-6"></span><span id="page-46-5"></span><span id="page-46-4"></span><span id="page-46-3"></span><span id="page-46-2"></span><span id="page-46-1"></span>![](_page_46_Picture_1366.jpeg)

<span id="page-47-8"></span><span id="page-47-7"></span><span id="page-47-6"></span><span id="page-47-5"></span><span id="page-47-4"></span><span id="page-47-3"></span><span id="page-47-2"></span><span id="page-47-1"></span><span id="page-47-0"></span>![](_page_47_Picture_1366.jpeg)

<span id="page-48-8"></span><span id="page-48-7"></span><span id="page-48-6"></span><span id="page-48-5"></span><span id="page-48-4"></span><span id="page-48-3"></span><span id="page-48-2"></span><span id="page-48-1"></span><span id="page-48-0"></span>![](_page_48_Picture_1275.jpeg)

<span id="page-49-6"></span><span id="page-49-5"></span><span id="page-49-4"></span><span id="page-49-3"></span><span id="page-49-2"></span><span id="page-49-1"></span><span id="page-49-0"></span>![](_page_49_Picture_832.jpeg)

# <span id="page-50-0"></span>Index

### A

agent removing unneeded agents, [22](#page-21-3) agentless data collection, [22](#page-21-3) configuring credentials, [22](#page-21-4) Application Discovery, [9](#page-8-3) authorizations, [21](#page-20-5)

# C

Capacity Advisor, [7](#page-6-2) scenario, [7](#page-6-3) Capacity Advisor Consolidation Software, [7](#page-6-4), [18](#page-17-4) Central Management Server (*see* CMS) CMS, [5](#page-4-2) check CMS configuration, [25](#page-24-5) check CMS to managed node configuration, [26](#page-25-1) HP-UX CMS installation, [21](#page-20-6) memory requirements, [25](#page-24-6) Windows CMS installation, [21](#page-20-6) command reference pages, [31](#page-30-5) vseassist, [28](#page-27-1), [36](#page-35-0) vselicense, [41](#page-40-0) configuration check CMS configuration, [25](#page-24-5) check CMS to managed node configuration, [26](#page-25-1) check managed node configuration, [27](#page-26-1) managed system setup wizard, [18,](#page-17-5) [21,](#page-20-7) [25](#page-24-7) contact HP, [29](#page-28-5)

### D

data collection credentials required, [22](#page-21-4) Diagnose menu, [25](#page-24-8) disaster recovery, [8](#page-7-3)

#### F

feedback to HP, [29](#page-28-5)

### G

Global Workload Manager, [9](#page-8-4) glossary, [47](#page-46-15) gWLM (*see* Global Workload Manager)

#### H

HP Insight Capacity Advisor (*see* Capacity Advisor) HP Insight Control (*see* Insight Control) HP Insight Global Workload Manager (*see* Global Workload Manager) HP Insight Operations Orchestration (*see* Operations Orchestration) HP Insight Orchestration (*see* Insight Orchestration) HP Insight Recovery (*see* Insight Recovery) HP Insight software (*see* Insight software)

HP Insight Virtualization Manager (*see* Virtualization Manager) HP Instant Capacity Instant Capacity, [5](#page-4-3) HP Instant Capacity Manager (*see* Instant Capacity Manager) HP SIM (*see* Systems Insight Manager) HP-UX Operating Environments, [19](#page-18-1)

### I

Insight Control, [16](#page-15-2) Insight Orchestration, [8](#page-7-4) Insight Recvoery, [8](#page-7-3) Insight software, [5](#page-4-4) installation HP-UX CMS, [21](#page-20-6) Windows CMS, [21](#page-20-6) Instant Capacity, [9,](#page-8-5) [20](#page-19-1) Instant Capacity Manager, [9](#page-8-5) Integrity Virtual Machines Manager, [10](#page-9-3)

# L

license adding and applying, [18](#page-17-6) and HP Instant Capacity products, [20](#page-19-1) applying with License Manager, [18](#page-17-7) applying with managed system setup wizard, [18](#page-17-5) by managed system, [10](#page-9-4) Capacity Advisor Consolidation Software, [18](#page-17-4) end-user license agreement, [16](#page-15-3) HP 9000, [17](#page-16-2) HP-UX Operating Environments, [19](#page-18-1) Insight Control, [16](#page-15-2) Integrity, [17,](#page-16-2) [19](#page-18-1) License Manager, [18](#page-17-7) management, [15](#page-14-3) migration from earlier release, [19](#page-18-1) model, [15](#page-14-4) non-HP server, [17](#page-16-3) ProLiant, [16](#page-15-4) scan for HP-UX licenses, [19](#page-18-1) trial, [15](#page-14-5) unlicensed systems, [18](#page-17-8) License Manager, [18](#page-17-7) Linux agentless data collection, [22](#page-21-5) logical server, [6](#page-5-2)

#### M

managed system check CMS to managed node configuration, [26](#page-25-1) check managed node configuration, [27](#page-26-1) managed system setup wizard, [18](#page-17-5), [21,](#page-20-7) [25](#page-24-7) manpage, [31](#page-30-5) manuals, [29](#page-28-6) memory requirements, [25](#page-24-6)

Microsoft Windows agentless data collection, [22](#page-21-6)

#### P

Partition Manager, [10](#page-9-5) PowerBroker, [21](#page-20-8) privilege elevation, [21](#page-20-8)

#### R

related information, [29](#page-28-7) remote command execution, [21](#page-20-8) requirements memory, [25](#page-24-6) root access, [21](#page-20-8)

#### S

service and support, [29](#page-28-5) Shared Resource Domain, [9](#page-8-4) SIM (*see* Systems Insight Manager) SPM (*see* Storage Provisioning Manager) Storage Provisioning Manager, [8](#page-7-5) sub-OS workload, [23](#page-22-0) sudo, [21](#page-20-8)

### T

troubleshooting, [25](#page-24-9) typographic conventions, [33](#page-32-3)

#### U

unlicensed systems, [18](#page-17-8) upgrade from earlier release, [22](#page-21-3) user authorizations, [21](#page-20-5) Utilization Provider, [22](#page-21-3)

#### V

VCEM (*see* Virtual Connect Enterprise Manager) Virtual Connect Enterprise Manager, [6](#page-5-3), [16](#page-15-5), [17](#page-16-4) Virtualization Manager, [6](#page-5-4) VM Manager (*see* Integrity Virtual Machines Manager) VSE (*see* Virtual Server Environment) vseassist, [28,](#page-27-1) [36](#page-35-0) vselicense, [41](#page-40-0)

#### W

website, [31](#page-30-1) white papers, [29](#page-28-6) Windows (*see* Microsoft Windows) workload sub-OS workloads removed on upgrade, [23](#page-22-0)

![](_page_53_Picture_0.jpeg)

Free Manuals Download Website [http://myh66.com](http://myh66.com/) [http://usermanuals.us](http://usermanuals.us/) [http://www.somanuals.com](http://www.somanuals.com/) [http://www.4manuals.cc](http://www.4manuals.cc/) [http://www.manual-lib.com](http://www.manual-lib.com/) [http://www.404manual.com](http://www.404manual.com/) [http://www.luxmanual.com](http://www.luxmanual.com/) [http://aubethermostatmanual.com](http://aubethermostatmanual.com/) Golf course search by state [http://golfingnear.com](http://www.golfingnear.com/)

Email search by domain

[http://emailbydomain.com](http://emailbydomain.com/) Auto manuals search

[http://auto.somanuals.com](http://auto.somanuals.com/) TV manuals search

[http://tv.somanuals.com](http://tv.somanuals.com/)